# **Dell EMC PowerEdge M640**

# Getting Started Guide

Guide de mise en route Guia de introdução Guía de introducción

## **Scan to see how-to videos, documentation, and troubleshooting information.** Scannez pour voir des didacticiels vidéo, obtenir

de la documentation et des informations de epannage. scaneie para ver vídeos de instruções, documentação e informações para solução de

problemas. Escanear para ver vídeos explicativos, documentación e información para la solución de problemas.

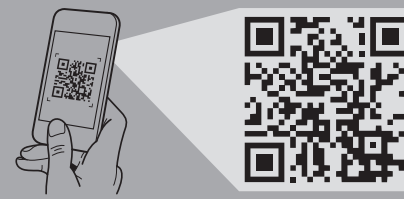

**Quick Resource Locator Dell.com/QRL/Server/PEM640**

#### **WARNING: Before setting up your system, follow the safety instructions included in the Safety, Environmental, and Regulatory Information document shipped with the system.**

- **NOTE:** The documentation set for your system is available at **Dell.com/poweredgemanuals**. Ensure that you always check this documentation set for all the latest updates.
- **NOTE:** Ensure that the operating system is installed before installing hardware or software not purchased with the system. For more information about supported operating systems, see **Dell.com/ossupport***.*
- **NOTE:** For information on setting up the enclosure, see *Dell PowerEdge M1000e Getting Started With Your System.*
- **AVERTISSEMENT : avant de configurer votre système, veuillez suivre les consignes de sécurité. Les consignes de sécurité sont incluses dans le document d'informations sur la réglementation, l'environnement et la sécurité inclus avec votre système.**
- **REMARQUE :** toute la documentation relative à votre système est disponible sur la page **Dell.com/poweredgemanuals**. Assurez-vous de toujours vérifier cette documentation pour connaître toutes les dernières mises à jour.
- *P* REMARQUE : assurez-vous que le système d'exploitation est installé avant de procéder à l'installation de matériel ou d'un logiciel acheté séparément. Pour en savoir plus sur les systèmes d'exploitation pris en charge, rendez-vous sur **Dell.com/ossupport**.
- *P* **REMARQUE :** pour en savoir plus sur la configuration du boîtier, consultez le *Guide de mise en route du système Dell PowerEdge M1000e*.
- **ADVERTÊNCIA: antes de configurar seu sistema, siga as instruções de segurança. As instruções de segurança estão incluídas nos documentos sobre Informações de normalização, segurança e ambientais que foram enviados com seu equipamento.**
- **Z NOTA:** a documentação definida para seu sistema está disponível em **Dell.com/poweredgemanuals**. Certifiquese de verificar sempre esse conjunto de documentação no tocante às atualizações mais recentes.
- **Z** NOTA: certifique-se de que o sistema operacional esteja instalado antes da instalação do hardware ou do software não adquirido com o sistema. Para obter mais informações sobre os sistemas operacionais compatíveis, consulte o site **Dell.com/ossupport**.
- **Z NOTA:** para obter informações sobre como configurar o invólucro, consulte a seção *Introdução ao uso do sistema Dell PowerEdge M1000e*.
- **ADVERTENCIA: Antes de configurar el sistema, siga las instrucciones de seguridad. Las instrucciones de seguridad se incluyen en el documento con información sobre normativas, medioambiente y seguridad enviado con el sistema.**
- **NOTA:** La documentación sobre el sistema está disponible en **Dell.com/poweredgemanuals**. Siempre asegúrese de revisar esta documentación sobre todas las actualizaciones más recientes.
- **NOTA:** Asegúrese de que el sistema operativo esté instalado antes de instalar el hardware o el software no adquiridos con el sistema. Para obtener más información sobre los sistemas operativos compatibles, consulte **Dell.com/ossupport**.
- **NOTA:** Para obtener información sobre cómo configurar la carcasa, consulte *Inicio del sistema Dell PowerEdge M1000e*.

**DEALLEMC** 

- **NOTE:** Ensure that the enclosure is powered on before turning on the blade(s).
- **MOTE:** When installing a new blade into an existing functional enclosure, ensure that you update the Chassis Management Controller (CMC) firmware to the latest version before turning on the blade(s).
- **NOTE:** The enclosure power supply capacity must be sufficient enough to turn on the blade. Check the CMC log for error messages specific to insufficient power supply.
- **REMARQUE :** assurez-vous que le boîtier est mis sous tension avant d'allumer la ou les lame(s).
- **REMARQUE :** lorsque vous installez une nouvelle lame dans un boîtier existant et en état de marche, assurez-vous de mettre à jour le micrologiciel du contrôleur CMC (Chassis Management Controller) vers la version la plus récente avant de mettre la ou les lame(s) sous tension.
- **REMARQUE :** la capacité du bloc d'alimentation du boîtier doit être suffisante pour allumer la lame. Vérifiez le journal du contrôleur CMC pour consulter les messages d'erreur faisant mention d'un bloc d'alimentation dont la capacité est insuffisante.
- **NOTA:** certifique-se de que o invólucro está ligado antes de ligar os blades.
- **NOTA:** ao instalar um novo blade em um invólucro funcional existente, não se esqueça de atualizar o firmware do Chassis Management Controller (CMC) para a versão mais recente antes de ligar os blades.
- **NOTA:** a capacidade da fonte de alimentação do invólucro deve ser o suficiente para ligar o blade. Verifique o registro do CMC para encontrar mensagens de erro específicas que indiquem fonte de alimentação insuficiente.
- **NOTA:** Asegúrese de que la carcasa esté encendida antes de encender los blades.
- **NOTA:** Cuando se instala un nuevo blade en una carcasa funcional existente, asegúrese de actualizar el firmware de Chassis Management Controller (CMC) a la versión más reciente antes de encender los blades.
- <sup>2</sup> NOTA: La capacidad del suministro de energía de la carcasa debe ser suficiente para encender el blade. Compruebe el registro de CMC en busca de mensajes de error específicos acerca de suministro de energía insuficiente.

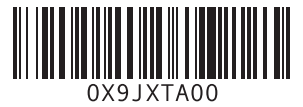

## **Before you begin**

Avant de commencer | Antes de começar | Antes de empezar

## **Setting up your system**

Configuration de votre système | Configurar seu computador | Configuración del sistema

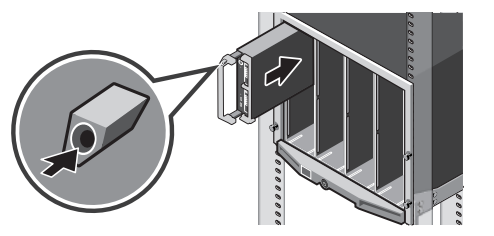

#### **NOTE:** Beginning from the top, install the blade(s) into the enclosure, from left to right.

## **Install the blade(s) into the enclosure 1 Turn on the blade(s)**

Installez la ou les lame(s) dans le boîtier | Instale os blades no invólucro Instale los blades en la carcasa

**REMARQUE :** en commençant par le haut, installez la ou les lame(s) dans le boîtier, de la gauche vers la droite.

- **NOTA:** partindo do topo e da esquerda para a direita, instale os blades no invólucro.
- **NOTA:** Comenzando desde la parte superior, instale los blades en la carcasa, de izquierda a derecha.

## **2** Turn on the blade(s)

Mettez la ou les lame(s) sous tension | Lique os blades | Encienda los blades

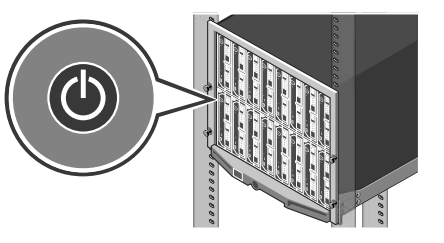

#### **Technical specifications**

The following specifications are only those required by law to ship with your system. For a complete and current listing of the specifications for your system, see **Dell.com/poweredgemanuals**.

**Supply voltage:** 12 V DC

**Current consumption:** 37 A

**System battery:** 3 V CR2032 lithium coin cell

**MOTE:** Certain system configurations may require a reduction in the maximum ambient temperature limit. The performance of the system may be impacted when operating above the maximum ambient temperature limit or with a faulty fan.

#### **Ambient temperature for continuous operation:** 10 °C - 35 °C

For information on Dell Fresh Air and supported expanded operating temperature range, see the Owner's Manual at **Dell.com/poweredgemanuals**.

#### **Caractéristiques techniques**

Les caractéristiques suivantes se limitent à celles que la législation impose de fournir avec le système. Pour obtenir la liste complète et à jour des caractéristiques du système, rendez-vous sur **Dell.com/poweredgemanuals**.

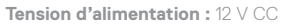

**Consommation électrique :** 37 A

**Batterie du système :** pile bouton au lithium 3 V CR2032

#### **Température ambiante en fonctionnement continu :** 10 °C à 35 °C

**REMARQUE :** certaines configurations système peuvent nécessiter une réduction de la limite de température ambiante maximale. Les performances du système peuvent être affectées s'il fonctionne au-delà de la limite de température ambiante maximale ou avec un ventilateur défaillant.

Las especificaciones siguientes son únicamente las que deben incluirse por ley con el envío del equipo. Para obtener una lista completa y actualizada de las especificaciones de su sistema, consulte **Dell.com/poweredgemanuals**.

Pour en savoir plus sur Dell Fresh Air et les plages de température de fonctionnement prises en charge, reportez-vous au Manuel du propriétaire à l'adresse **Dell.com/poweredgemanuals**.

#### **Especificações técnicas**

As especificações a seguir são apenas as exigidas por lei e que serão fornecidas com o sistema. Para obter uma lista completa e atual das especificações do seu sistema, consulte **Dell.com/poweredgemanuals**.

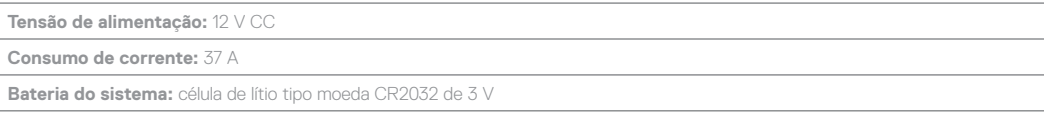

**Temperatura ambiente para operação contínua:** 10 °C a 35 °C

**NOTA:** certas configurações de sistema podem exigir redução no limite da temperatura ambiente máxima. O desempenho do sistema pode ser impactado ao operar acima do limite da temperatura ambiente máxima ou com um ventilador defeituoso.

Para obter informações sobre o Dell Fresh Air e a faixa de temperatura operacional expandida compatível, consulte o manual do proprietário em **Dell.com/poweredgemanuals**.

## **Especificaciones técnicas**

**Voltaje de alimentación:** 12 V CC

**Consumo eléctrico:** 37 A

**Batería del sistema:** Batería de tipo botón de litio CR2032 de 3 V

**Temperatura ambiente de funcionamiento continuo:** De 10 ºC a 35 ºC

**NOTA:** Ciertas configuraciones del sistema pueden requerir una reducción de límite de la temperatura ambiente máxima. El rendimiento del sistema puede verse afectado cuando funciona por encima del límite de temperatura ambiente máxima o con un ventilador defectuoso.

Para obtener información sobre Dell Fresh Air y el rango de temperatura de funcionamiento expandido admitido, consulte el Manual del propietario en **Dell.com/poweredgemanuals**.

- **WARNING: A WARNING indicates a potential for property damage, personal injury, or death.**
- **CAUTION: A CAUTION indicates potential damage to hardware or loss of data if instructions are not followed.**
- **NOTE:** A NOTE indicates important information that helps you make better use of your computer.
- **AVERTISSEMENT : un AVERTISSEMENT signale un risque d'endommagement du matériel, de blessure corporelle ou de mort.**
- **PRÉCAUTION : une PRÉCAUTION vous avertit d'un risque d'endommagement du matériel ou de perte de données si les consignes ne sont pas respectées**
- *K* **REMARQUE :** une REMARQUE indique des informations importantes qui peuvent vous aider à mieux utiliser votre matériel.
- **ADVERTÊNCIA: uma ADVERTÊNCIA indica um potencial de danos à propriedade, risco de lesões corporais ou mesmo risco de vida.**
- **AVISO: um AVISO indica um potencial de danos ao hardware ou a perda de dados se as instruções não forem seguidas.**
- **Z NOTA:** uma NOTA fornece informações importantes para ajudar você a usar melhor o computador.
- **AVISO: Un mensaje de AVISO indica posibles daños materiales, lesiones corporales o incluso la muerte.**
- **PRECAUCIÓN: Un mensaje de PRECAUCIÓN indica posibles daños al hardware o la pérdida de datos si no se siguen las instrucciones.**

**NOTA:** Una NOTA indica información importante que ayuda a utilizar mejor el equipo.

### **Dell End User License Agreement**

Before using your system, read the Dell Software License Agreement that is shipped with your system. If you do not accept the terms of agreement, see **Dell.com/contactdell**.

### **Dell Contrat de licence utilisateur final**

Avant d'utiliser le système, lisez le contrat de licence logicielle Dell fourni avec le système. Si vous n'acceptez pas les conditions du contrat, rendez-vous sur **Dell.com/contactdell**.

#### **Dell Contrato de licença para o usuário final**

Antes de usar o sistema, leia o Contrato de licença de software da Dell que é fornecido com o sistema. Se não aceitar os termos do contrato, consulte **Dell.com/contactdell**.

### **Dell Acuerdo de licencia de usuario final**

Antes de utilizar el sistema, lea el Acuerdo de licencia de software Dell que se incluye con el sistema. Si no acepta las condiciones del acuerdo, consulte **dell.com/contactdell**.

#### **Regulatory model/type**

Modèle/type réglementaire | Modelo/tipo de normalização Tipo/modelo reglamentario

HHB Series/HHB006

#### **P/N X9JXT Rev. A00**

**© 2017 Dell Inc. or its subsidiaries.** 2017-09

#### **Información de las**

#### **NOM**

Importador: Dell Inc. de México, S.A. de C.V.Paseo de la Reforma 2620 -11º PisoCol. Lomas Altas 11950 México, D.F.

- Número de modelo: HHB
- Voltaje de alimentación: 12 V CC

Consumo eléctrico: 37 A